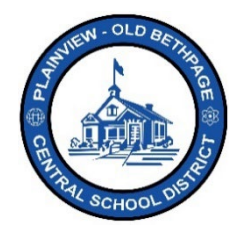

## **ParentSquare Quick Reference Guide | Groups Participation Parent & Guardian Access**

## **Groups**

Utilizing groups is a good way to stay connected, organize, collaborate, and share information with students, teachers, buildings, the district, athletics, clubs, committees, or the PTA.

Groups are great for projects or team-based activities. Staying connected by discussing thoughts and sharing resources as well as collaborative classroom activities are some of the benefits of joining and utilizing groups.

## **Joining a Group**

- 1. Choose your child's building if not already selected. If you have mutiple students attending mulitple buildings, select a specific student and building.
- 2. Under the left navigation bar, choose **Participate**.
- 3. You will now see all the groups you are a member of or may join. The number next to the groups indicates how many groups have been assigned to you or that you may join.

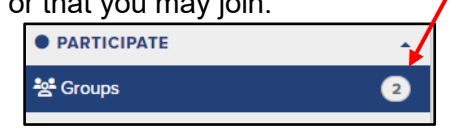

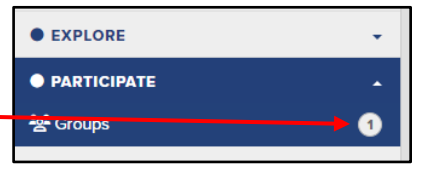

- 4. Click on **Groups**.
- 5. View each group and select **Join** to be included in that groups communicaton. If you don't see the word join, then you were already auto-joined "assigned" to that group.

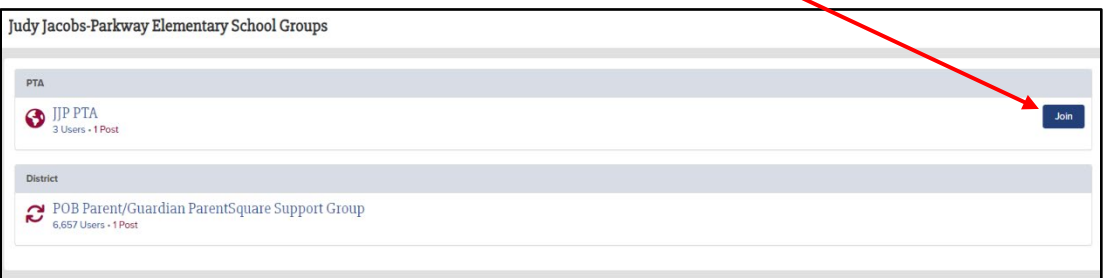

6. Selecting the **Home** menu button, this brings you back to the main screen.

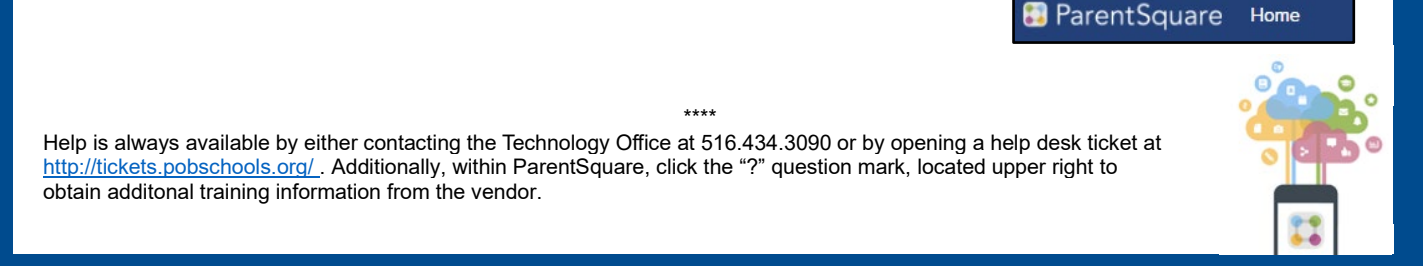